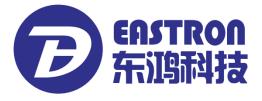

# SDM630-Standard V2

DIN Rail Smart Meter for Single and Three Phase Electrical Systems

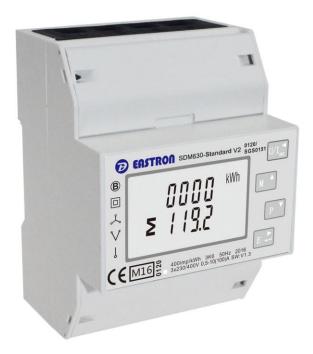

- Measures kWh Kvarh
- Bi-directional measurement IMP & EXP
- Two pulse outputs
- RS485 Modbus
- Din rail mounting 35mm
- 100A direct connection
- Better than Class 1 / B accuracy

# **USER MANUAL**

# 2016 V1.1

### Introduction

The SDM630-Standard V2 measures and displays the characteristics of single phase two wires (1p2w), three phase three wires (3p3w,) and three phase four wires(3p4w) supplies, including active and reactive energy, imported or exported. Energy is measured in terms of kWh, kVArh. In order to measure energy, the unit requires voltage and current inputs in addition to the supply required to power the product.

SDM630-Standard V2 supports max. 100A direct connection, saves the cost and avoid the trouble to connect external CTs, giving the unit a cost-effective and easy operation. Built-in interfaces provides pulse and RS485 Modbus RTU outputs. Configuration is password protected.

#### Unit Characteristics

The Unit can measure and display:

- Active energy imported and exported
- Reactive energy imported and exported

The unit has password-protected set-up screens for:

- Changing password
- Supply system selection 1p2w, 3p3w,3p4w
- Pulse output duration

Two pulse output indicates real-time energy measurement. An RS485 output allows remote monitoring from another display or a computer.

#### RS485 Serial – Modbus RTU

This uses an RS485 serial port with Modbus RTU protocol to provide a means of remotely monitoring and controlling the Unit

Set-up screens are provided for setting up the RS485 port.

#### Pulse output

This provides two pulse outputs that clock up measured active and reactive energy. The constant of pulse output 2 for active energy is 400imp/kWh (unconfigurable), its width is fixed at 100ms. The default constant of configurable pulse output 1 is 400imp/kWh, default pulse width is 100ms. The configurable pulse output 1 can be set from the set-up menu.

- 1 -

## Start-up Screens

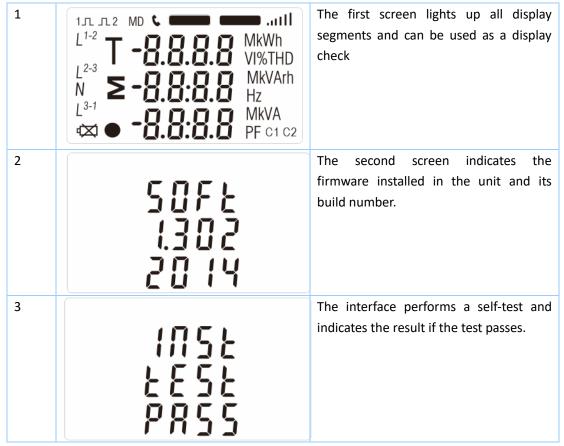

After a short delay, the screen will display active energy measurements.

# Measurements

The buttons operate as follows:

| 1 |     | Selects the Voltage and Current display screens<br>In Set-up Mode, this is the "Left" or "Back" button. |
|---|-----|----------------------------------------------------------------------------------------------------|
| 2 | M A | Select the Frequency and Power factor display<br>screens<br>In Set-up Mode, this is the "Up" button     |
| 3 | P V | Select the Power display screens<br>In Set-up Mode, this is the "Down" button                           |
| 4 | E - | Select the Energy display screens<br>In Set-up mode, this is the "Enter" or "Right" button              |

| Energy Measurements |                                                      |                                   |  |
|---------------------|------------------------------------------------------|-----------------------------------|--|
| Each su             | ccessive pressing of the 📴 button se                 | lects a new range:                |  |
| 1-1                 | KWh                                                  | Imported active energy in kWh     |  |
| 1-2                 | KWh                                                  | Exported active energy in kWh     |  |
| 2-1                 | IMPORT<br>IIIIIIIIIIIIIIIIIIIIIIIIIIIIIIIIIIII       | Imported reactive energy in kVArh |  |
| 2-2                 | EXPORT<br>O O O O O O O O O O O O O O O O O O O      | Exported reactive energy in kVArh |  |
| 3-1                 | <b>₽ 0 0 0 0</b> <sup>kWh</sup><br><b>≥ 0 3 1.</b> 4 | Total active energy in kWh        |  |

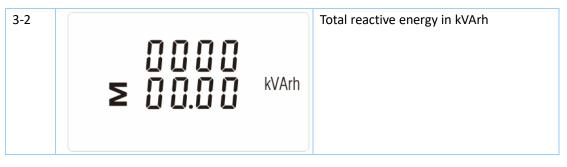

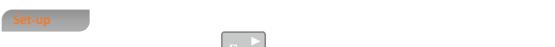

To enter set-up mode, pressing the button for 3 seconds, until the password screen appears.

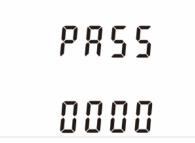

Setting up is password-protected so you must enter the correct password (default '1000') before processing. If an incorrect password is entered, the display will show: Err

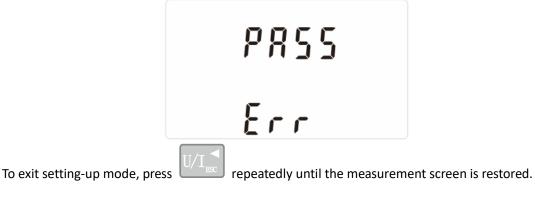

# Set-up Entry Methods

Some menu items, such as password, require a four-digit number entry while others, such as supply system, require selection from a number of menu options.

| Menu Option Selection                                                                                   |
|----------------------------------------------------------------------------------------------------|
| 1) Use the <b>M</b> and <b>P</b> buttons to select the required item from the menu. Selection           |
| does not roll over between bottom and top of list                                                       |
| 2) Press to confirm your selection                                                                      |
| 3) If an item flashes, then it can be adjusted by the and buttons. If not, there maybe a further layer. |
| Address: No.1369 Chengnan Road, Jiaxing, Zhejiang, 314001, China 4 -                                    |

| <b>EASTRON</b> | SDM630-Standard | <b>V2</b> | User | Manual |
|----------------|-----------------|-----------|------|--------|
|----------------|-----------------|-----------|------|--------|

| 4) Havir                                                                                                    | ng selected an option from the current lay                                                      | er, press E to confirm your selection.                                                                                     |  |  |  |
|----------------------------------------------------------------------------------------------------|-------------------------------------------------------------------------------------------------|----------------------------------------------------------------------------------------------------|--|--|--|
| The SET                                                                                                    | The SET indicator will appear.                                                                  |                                                                                                    |  |  |  |
| 5) Havir                                                                                                    | 5) Having completed a parameter setting, press $U/I_{sc}$ to return to a higher menu level. The |                                                                                                    |  |  |  |
|                                                                                                    | icator will be removed and you will be able t<br>menu selection.                                | to use the Mana and Paral buttons for                                                                                      |  |  |  |
| 6) On o<br>restored                                                                                                    |                                                                                                 | epeatedly until the measurement screen is                                                                                  |  |  |  |
| Number Entry Procedure   When setting up the unit, some screens require the entering of a number. In particular, on entry to the setting up section, a password must be entered. Digits are set individually, from left to right. The procedure is as follows:   1) The current digit to be set flashes and is set using the Image: Comparison of the setting is buttons   2) Press to confirm each digit setting. The SET indicator appears after the last digit has been set.   3) After setting the last digit, press to exit the number setting routine. The SET indicator will be removed. |                                                                                                 |                                                                                                    |  |  |  |
| Change password                                                                                                    |                                                                                                 |                                                                                                    |  |  |  |
| 1                                                                                                    | 582<br>P855<br>1000                                                                             | Use the <b>M</b> and <b>P</b> to choose the change password option                                                         |  |  |  |
| 2-1                                                                                                    | 582<br>2855<br>1000                                                                             | Press the <b>E</b> to enter the change password routine. The new password screen will appear with the first digit flashing |  |  |  |

- 5 -

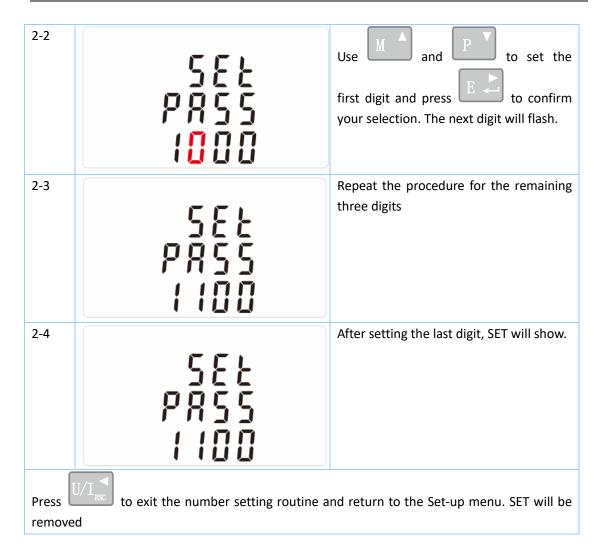

acklit set-up

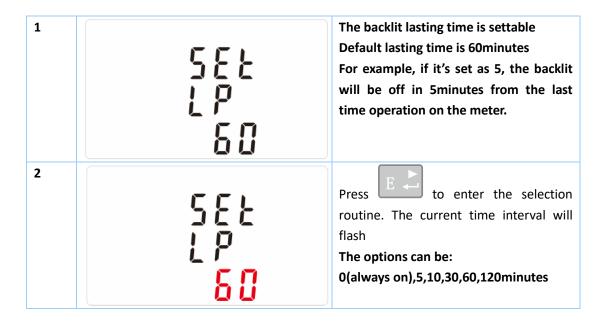

- 6 -

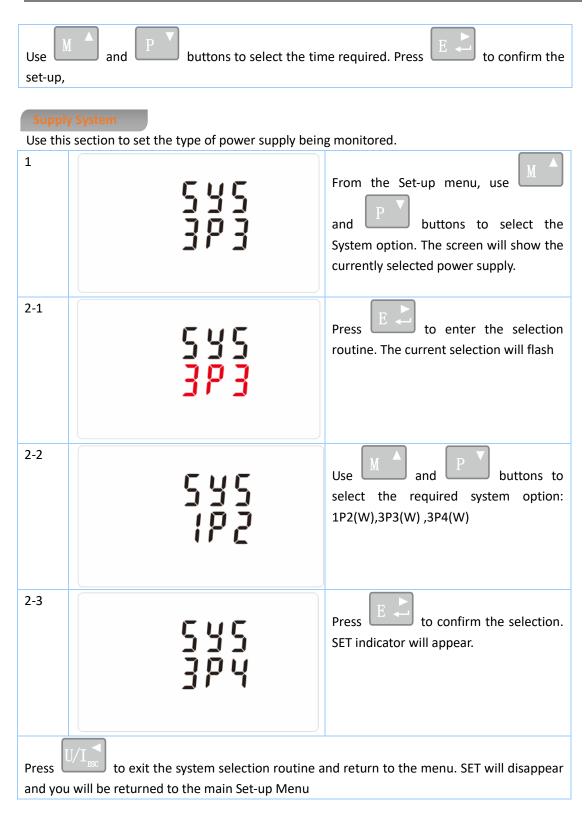

#### Pulse output

This option allows you to configure the pulse output 1. The output can be set to provide a pulse for a defined amount of energy active or reactive.

Use this section to set up the pulse output for:

Total kWh/ Total kVArh

Import kWh/Export kWh

Address: No.1369 Chengnan Road, Jiaxing, Zhejiang, 314001, China. Tel: 0086-573-83698881/83698882 Fax: 0086-573-83698883 Web: www.eastron.com.cn

| 1                                                                                                    | 582 <sup>kWh</sup><br>r 2 9 | From the Set-up menu, use<br>and<br>P buttons to select the<br>Pulse output option. |  |
|----------------------------------------------------------------------------------------------------|-----------------------------|-------------------------------------------------------------------------------------|--|
| 2-1                                                                                                    | 522 <sup>kWh</sup><br>rly   | Press to enter the selection routine. The unit symbol will flash.                   |  |
| 2-2                                                                                                    | SEŁ<br>rły <sup>kvar</sup>  | Use and P buttons to choose kWh or kVArh.                                           |  |
| On completion of the entry procedure, press $E$ to confirm the setting and press $U/I_{\rm ISC}$ to return to the main set up menu. |                             |                                                                                     |  |

Import KVArh/Export KVArh

#### Pulse rate

Use this to set the energy represented by each pulse. Rate can be set to 1 pulse per dFt/0.01/0.1/1/100kWh/kVArh.

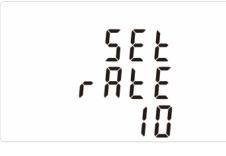

(It shows 1 impulse = 10kWh/kVArh)

| 1                                                                                                    | 582<br>- 828<br>10 | From the Set-up menu, use<br>P buttons to select the Pulse<br>Rate option.                                              |  |
|----------------------------------------------------------------------------------------------------|--------------------|----------------------------------------------------------------------------------------------------|--|
| 2                                                                                                    | 582<br>- 828<br>10 | Press to enter the selection<br>routine. The current setting will flash.<br>Note: When it's dFt,<br>it means 2.5Wh/VArh |  |
| Use $M$ and $P$ buttons to choose pulse rate. On completion of the entry procedure, press to confirm the setting and press $U/I_{\text{ssc}}$ to return to the main set up menu. |                    |                                                                                                    |  |

## **Pulse Duration**

The energy monitored can be active or reactive and the pulse width can be selected as 200, 100(default) or 60ms.

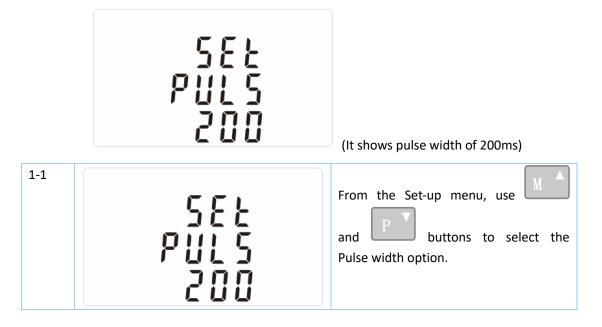

| 1-2     | 582<br>PULS<br>200 | Press to enter the selection routine. The current setting will flash.                               |
|---------|--------------------|----------------------------------------------------------------------------------------------------|
| Use M   | F. L               | lse width. On Completion of the entry<br>d press $U/I_{RSO}^{\checkmark}$ to return to the main set |
| up menu | <u>.</u>           |                                                                                                    |

## Communication

There is a RS485 port can be used for communication using Modbus RTU protocol. For Modbus RTU, parameters are selected from Front panel.

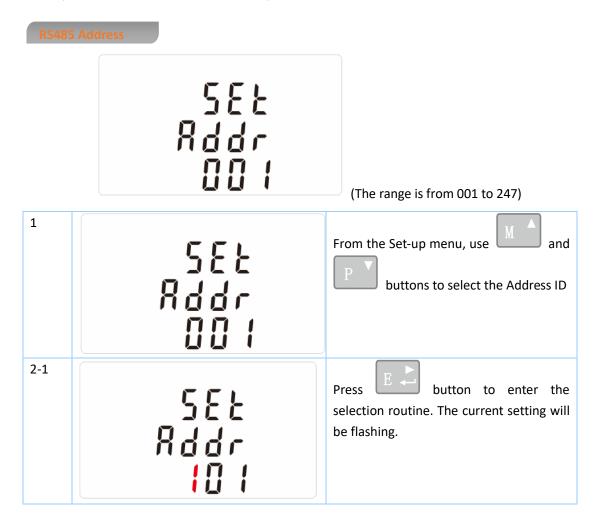

| 2-2<br><b>SEE</b><br><b>SEE</b><br><b>SE</b> |
|----------------------------------------------------------------------------------------------------|
| On completion of the entry procedure, press button to confirm the setting and press button to return the main set-up menu.                                                                                                    |

#### Baud Rate

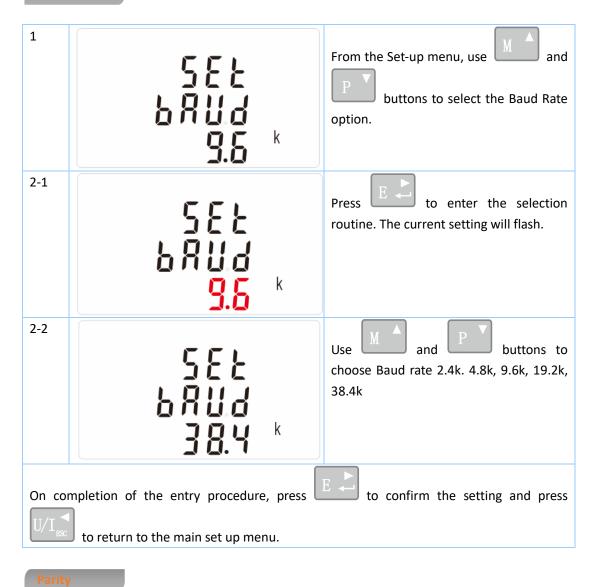

Address: No.1369 Chengnan Road, Jiaxing, Zhejiang, 314001, China. Tel: 0086-573-83698881/83698882 Fax: 0086-573-83698883 Web: www.eastron.com.cn

| 1      | 582<br>2871<br>8861                                                       | From the Set-up menu, use $M^{A}$ and $P^{V}$ buttons to select the Parity option. |
|--------|---------------------------------------------------------------------------|------------------------------------------------------------------------------------|
| 2-1    | SEE<br>PRri<br><mark>EUEN</mark>                                          | Press <b>E</b> to enter the selection routine. The current setting will flash.     |
| 2-2    | 582<br>2871<br>0008                                                       | Use M and P buttons to choose Parity (EVEN / ODD / NONE)                           |
| On Cor | mpletion of the entry procedure, press to return to the main set up menu. | E to confirm the setting and press                                                 |
| Stop I | bits                                                                      |                                                                                    |
| 1      | 582<br>5209<br>2                                                          | From the Set-up menu, use and buttons to select the Stop Bit option.               |
| 2-1    | 582<br>52 o.P                                                             | Press to enter the selection routine. The current setting will flash.              |

7

| 2-2                                                                                                    | 582<br>520<br>1 | Use and P buttons to choose Stop Bit (2 or 1) |  |
|----------------------------------------------------------------------------------------------------|-----------------|-----------------------------------------------|--|
| On completion of the entry procedure, press $E \ge 1$ to confirm the setting and press $U/I_{RC}$ to return to the main set up menu. |                 |                                               |  |

Note: Default is 1, and only when the parity is NONE that the stop bit can be changed to 2.

#### **Specifications**

## Measured Parameters

The unit can monitor and display the following parameters of a single phase two wire(1p2w), three phase three wire(3p3w) or four phase four wire(3p4w) supply.

#### Voltage and Current

Phase to neutral voltages 100 to 289V a.c. (not for 3p3w supplies) Voltages between phases 173 to 500V a.c. (3p supplies only) Basic current (Ib): 10A Max current : 100A Min. Current: 5% of Ib Starting current: 0.4% of Ib Percentage total voltage harmonic distortion (THD%) for each phase to N ( not for 3p3w supplies) Percentage voltage THD% between phases (three phase supplies only) Current THD% for each phase

#### Energy Measurements

- Imported active energy 0 to 999999.99 kWh
- Exported active energy 0 to 999999.99 kWh
- Imported reactive energy 0 to 999999.99 kVArh
- Exported reactive energy 0 to 999999.99 kVArh
- Total active energy 0 to 999999.99 kWh
- Total reactive energy 0 to 999999.99 kVArh

#### Measured Inputs

Voltage inputs through 4-way fixed connector with 25mm<sup>2</sup> stranded wire capacity. single phase two wire(1p2w), three phase three wire(3p3w) or four phase four wire(3p4w) unbalanced. Line frequency measured from L1 voltage or L3 voltage.

# Accuracy

- Active energy (Wh)
- Reactive energy (VARh)
- Temperature co-efficient
- Response time to step input

Class 1 IEC 62053-21

- ±1% of range maximum
- Voltage and current = 0.013%/°C typical
- Active energy = 0.018% /°C, typical
- 1s, typical, to >99% of final reading, at 50 Hz.

Three interfaces are provided:

- an RS485 communication channel that can be programmed for Modbus RTU protocol
- an Pulse output(Pulse 1) indicating real-time measured energy.(configurable)
- an Pulse output(Pulse 2) 400imp/kWh

The Modbus configuration (Baud rate etc.) and the pulse output assignments (kW/kVArh, import/export etc.) are configured through the Set-up screens.

# **Pulse Output**

The unit provides two pulse outputs. Both pulse outputs are passive type.

Pulse output 1 is configurable. The pulse output can be set to generate pulses to represent total / import/export kWh or kVarh.

The pulse constant can be set to generate 1 pulse per:

dFt = 2.5 Wh/VArh 0.01 = 10 Wh/VArh 0.1 = 100 Wh/VArh

1 = 1 kWh/kVArh

10 = 10 kWh/kVArh

100 = 100 kWh/kVArh

Pulse width: 200/100/60ms

Pulse output 2 is non-configurable. It is fixed up with active kWh. The constant is 400imp/kWh.

# RS485 Output for Modbus RTU

For Modbus RTU, the following RS485 communication parameters can be configured from the Set-up menu:

Baud rate 2400, 4800, 9600, 19200, 38400

Parity none (default)/odd/even

Stop bits 1 or 2

RS485 network address nnn – 3-digit number, 001 to 247

**Modbus™ Word order** Hi/Lo byte order is set automatically to normal or reverse. It cannot be configured from the set-up menu.

# **Reference Conditions of Influence Quantities**

Influence Quantities are variables that affect measurement errors to a minor degree. Accuracy is verified under nominal value (within the specified tolerance) of these conditions.

| • | Ambient temperature | 23°C ±2°C |
|---|---------------------|-----------|
| - |                     | 5011 .00/ |

Input frequency 50Hz ±2%

Address: No.1369 Chengnan Road, Jiaxing, Zhejiang, 314001, China. Tel: 0086-573-83698881/83698882 Fax: 0086-573-83698883 Web: www.eastron.com.cn - 14 -

- Input waveform
- Magnetic field of external origin

Sinusoidal (distortion factor < 0.005) Terrestrial flux

#### Environment

- Operating temperature
- Storage temperature
- Relative humidity
- Altitude
- Warm up time
- Vibration

-25°C to +55°C\* -40°C to +70°C\* 0 to 90%, non-condensing

# Up to 2000m

10s

# 10Hz to 50Hz, IEC 60068-2-6, 2g

#### Dimensions

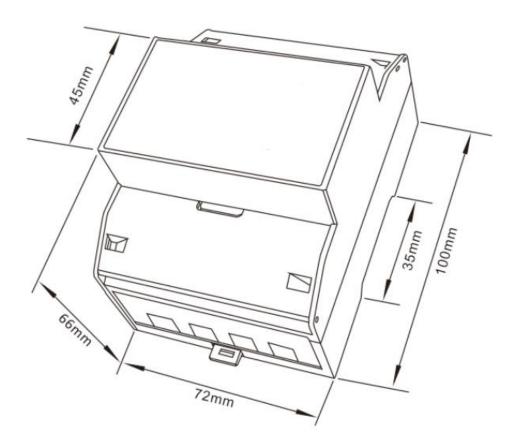

- 15 -

# Wiring diagram

• Three Phase Three Wires:

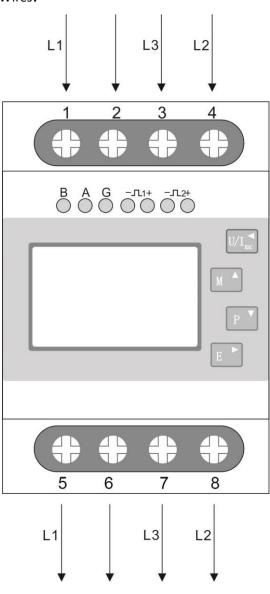

• Three Phase Four Wires:

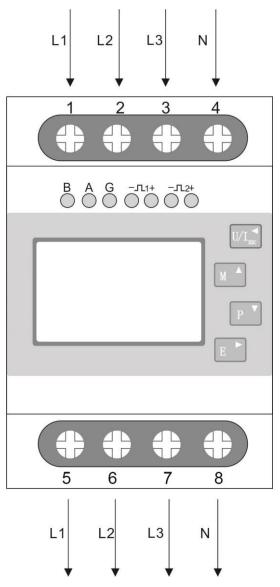

• Single Phase two Wires:

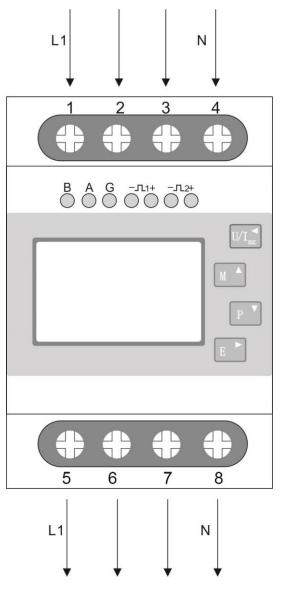